## **Help Guide**

### **Completing an online application….**

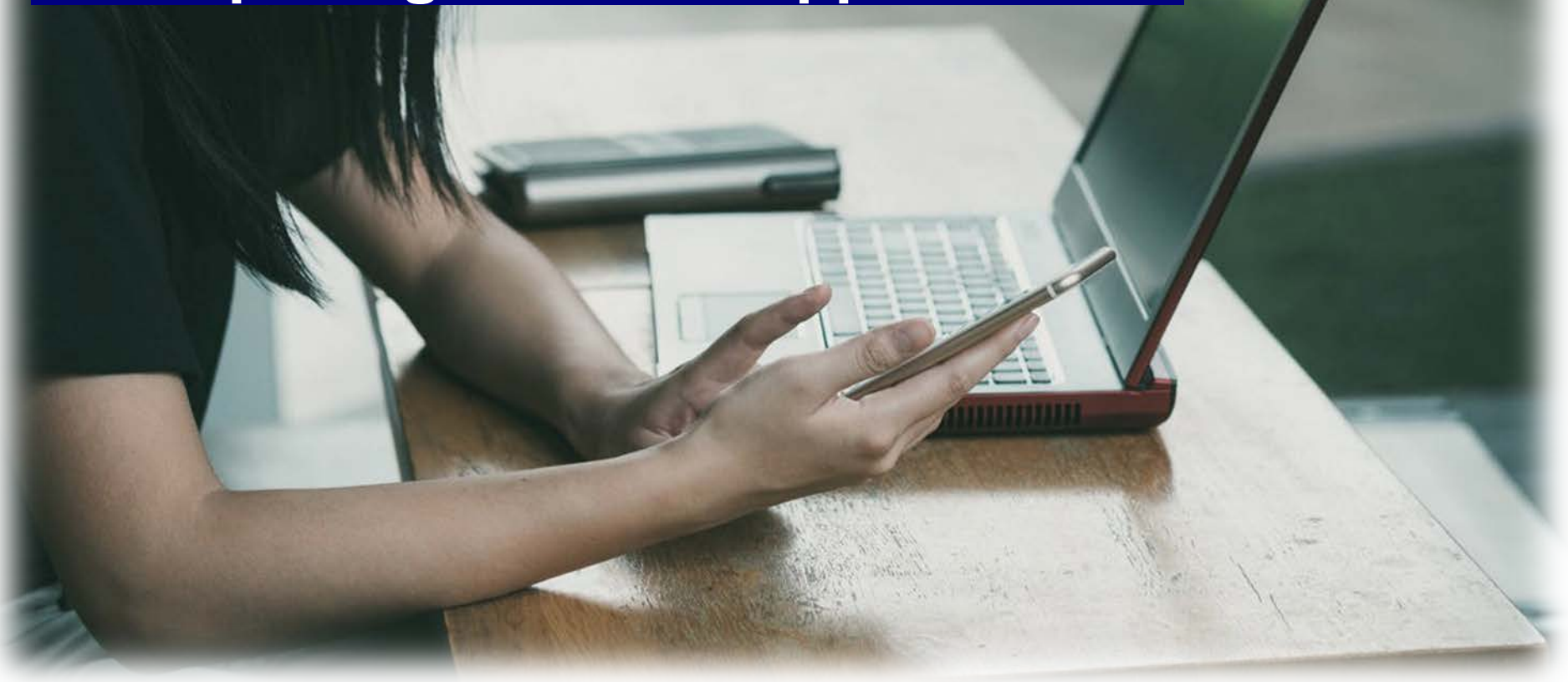

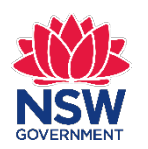

NSW Registry of Births Deaths & Marriages November 2019

## **Getting started**

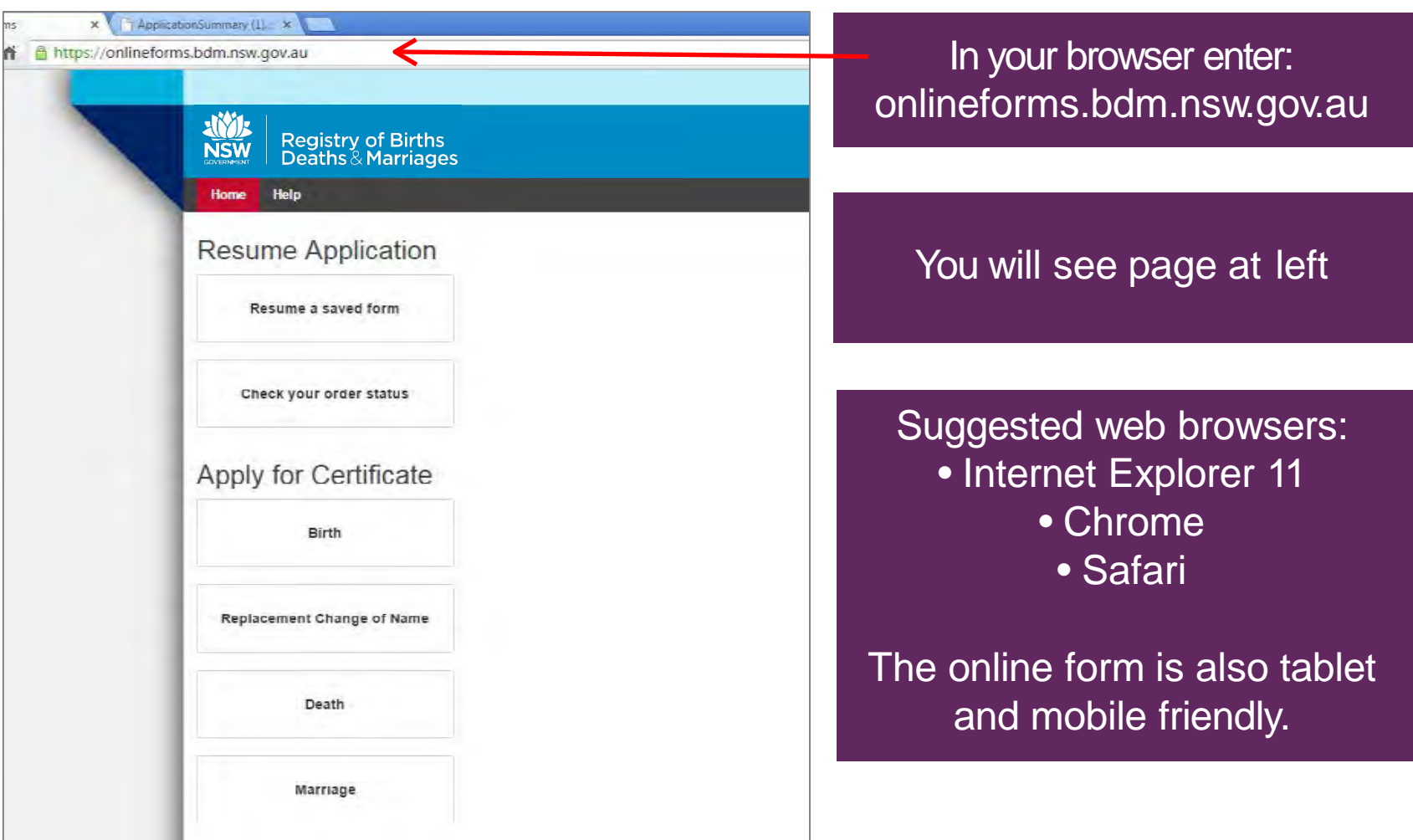

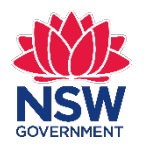

## **Apply for a Certificate**

### **Apply for Certificate**

**Birth** 

**Replacement Change of Name** 

**Death** 

**Marriage** 

Online applications are available for • Birth certificate • Replacement Change of Name

- Death certificate
- Marriage certificate

Make your selection

You can only apply for life events registered in NSW.

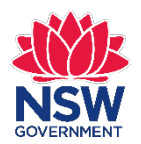

## **Birth Details**

#### **Application for a Birth Certificate**

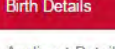

**Applicant Details** 

Certificate Order

Delivery and Payment

Identification

Add Attachments

Confirm Order

Summary

### **Birth Details**

Use this application to apply for a birth certificate for a person born or has had an adoption registered in NSW. To apply for a birth certificate for a newborn baby, please complete the birth registration form supplied by the hospital and post it to the Registry. For any assistance, please call 13 77 88.

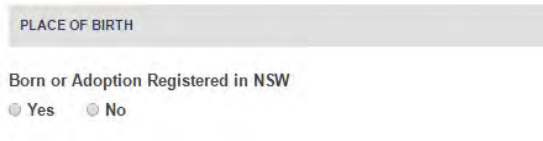

### The details screen opens.

Select **Yes** if you are applying for a life event registered in NSW.

If registered in another state, select **No** and you will see the link to interstate registries contact information.

### **Birth Details**

Use this application to apply for a birth certificate for a person born or has had an adoption registered in NSW. To apply for a birth certificate for a newborn baby, please complete the birth registration form supplied by the hospital and post it to the Registry. For any assistance, please call 13 77 88

**PLACE OF BIRTH** Born or Adoption Registered in NSW ○ Yes

If the birth was outside of NSW, then you need to apply to the Registry office in that state or territory. Click on the link for interstate registries contact details.

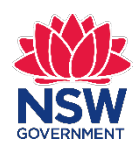

## **Additional fields**

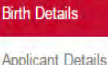

Certificate Order

Identification **Add Attachments** Confirm Order Summary

Delivery and Payment

### **Birth Details**

Use this application to apply for a birth certificate for a person born or has had an adoption registered in NSW. To apply for a birth certificate for a newborn baby, please complete the birth registration form supplied by the hospital and post it to the Registry. For any assistance, please call 13 77 88

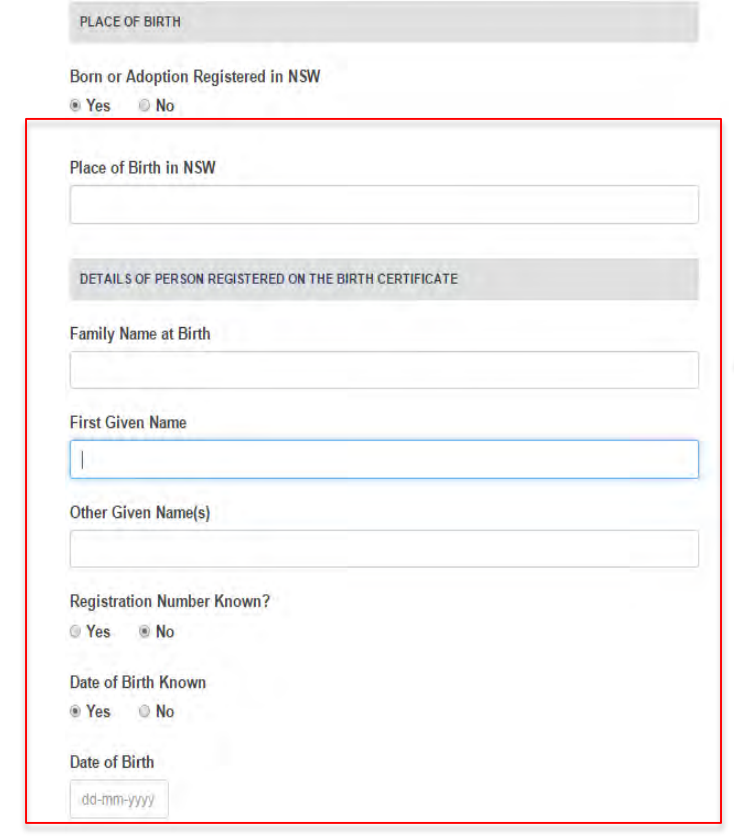

### Once you select **Yes**, you will see some additional fields appear on the screen.

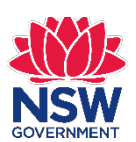

## **Handy tips**

### If you hover your mouse over each field you will see help tips to assist you.

#### **Birth Details**

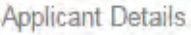

Certificate Order

Delivery and Payment

Identification

**Add Attachments** 

Confirm Order

Summary

### **Birth Details**

Use this application to apply for a birth certificate for a person born or has had an adoption registered in NSW. To apply for a birth certificate for a newborn baby, please complete the birth registration form supplied by the hospital and post it to the Registry. For any assistance, please call 13 77 88.

**PLACE OF BIRTH** 

**Born or Adoption Registered in NSW** O Yes  $\circ$  No

Place of Birth in NSW

DETAILS OF PERSON REGISTERED ON THE BIRTH CERTIFICATE

**Family Name at Birth** 

Place of Birth in NSW Please enter the

Suburb / Town / City where the registered person was born.

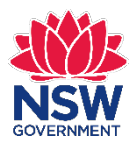

## **Mandatory fields**

Mandatory fields **must** be completed to progress your application.

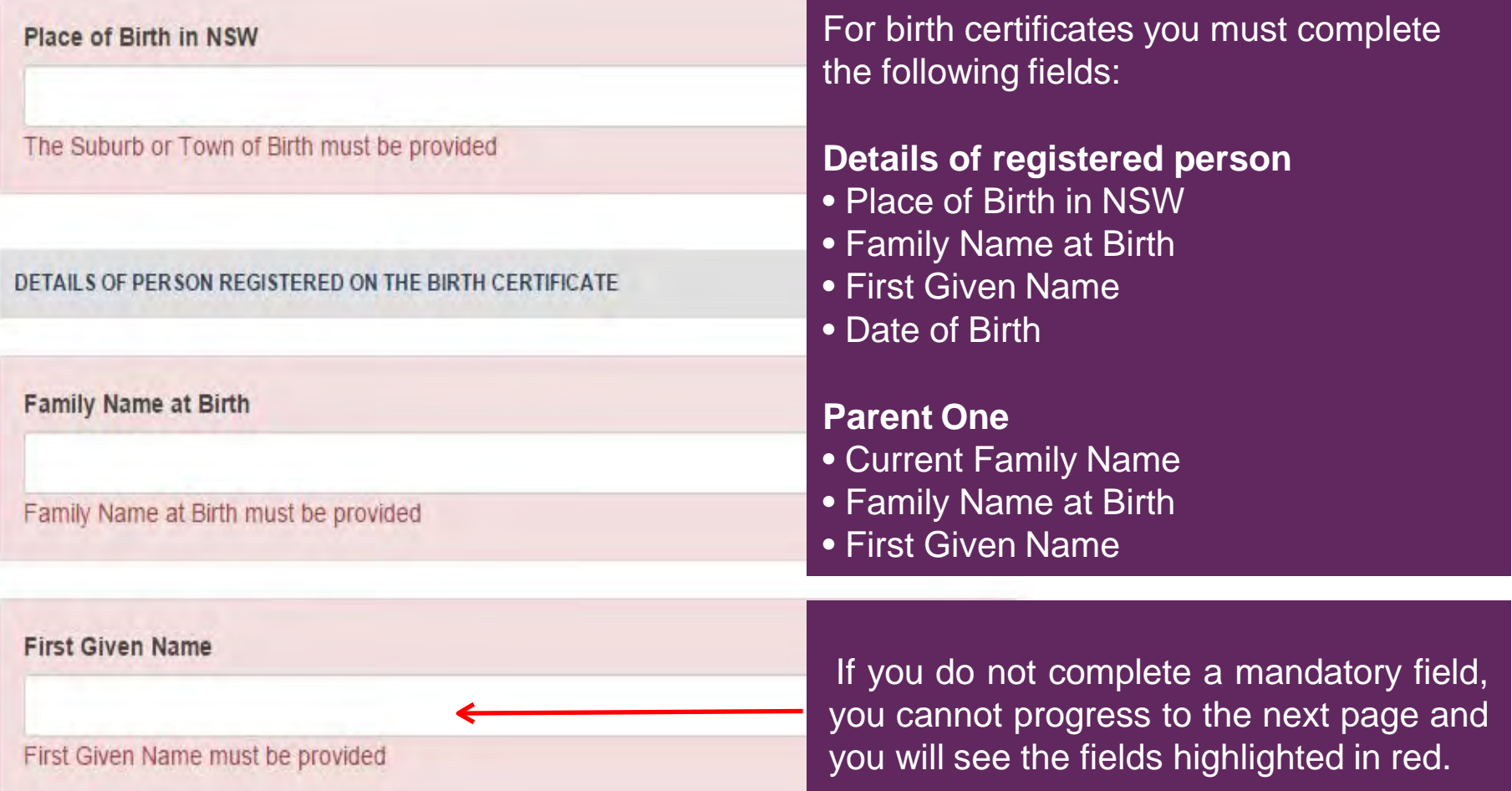

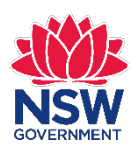

## **Completing the form**

#### **PLACE OF BIRTH**

Born or Adoption Registered in NSW

**Wes**  $N<sub>o</sub>$ 

#### Place of Birth in NSW

Sydney

DETAILS OF PERSON REGISTERED ON THE BIRTH CERTIFICATE

#### **Family Name at Birth**

Citizen

#### **First Given Name**

John

#### **Other Given Name(s)**

#### **Registration Number Known?**

 $\bullet$  No O Yes

#### Date of Birth Known

<sup>O</sup> Yes  $\bigcirc$  No

#### Date of Birth

01-01-1971

### Complete the form on the screen. If you are unsure of the registration details enter **Unknown**.

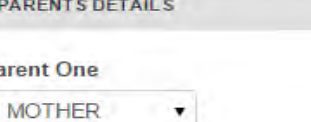

#### **Current Family Name**

Citizen

Pa

#### **Family Name At Birth**

Jones

#### **First Given Name**

Jane

**Other Given Name(s)** 

**Parent Two** 

**FATHER** 

۰

#### **Current Family Name**

Citizen

#### **Family Name At Birth**

Citizen

#### **First Given Name**

James

**Other Given Name(s)** 

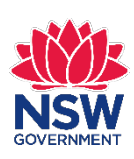

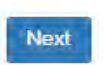

## **Unsure of the date of event?**

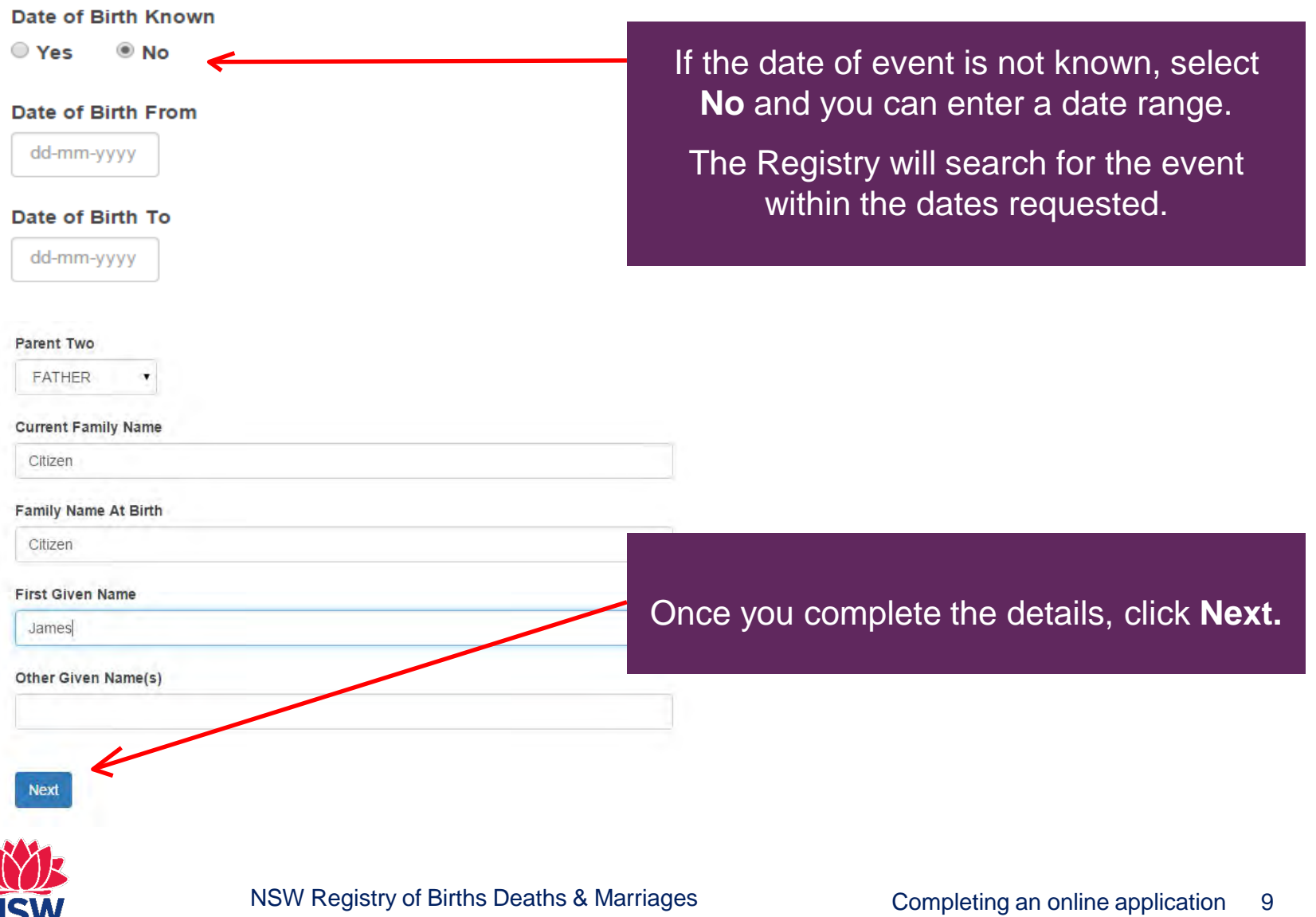

#### **Application for a Birth Certificate**

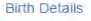

#### **Applicant Details**

Certificate Order

Delivery and Payment

**Identification** 

**Add Attachments** 

Confirm Order

Summary

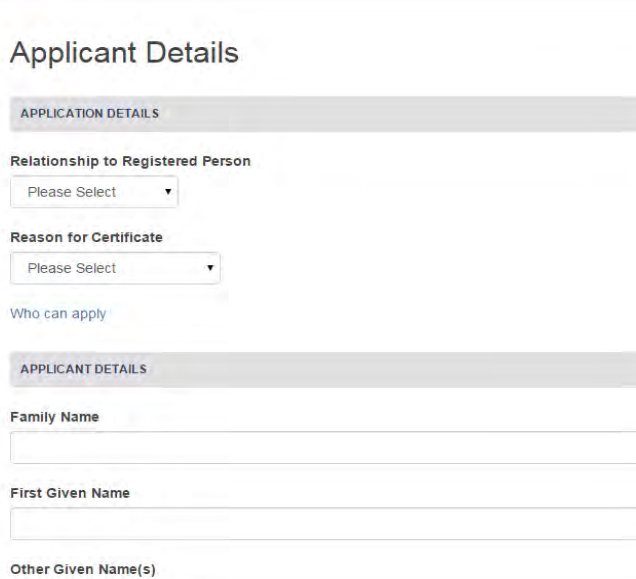

#### **Applicant Details**

#### **APPLICATION DETAILS**

#### **Relationship to Registered Person**

Self Please Select Child Guardian **Legal Practitioner** Other Parent Power of Attorney

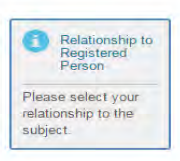

You will then see the **Applicant Details** screen on the left.

Select your relationship to the registered person from the drop down list. If you are applying for your own certificate, select **Self**.

You must be an authorised person to apply for a certificate. If you are not the Registry will contact you to request further details or advise that your application cannot be processed.

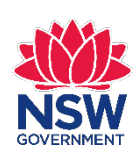

**APPLICANT DETAILS** 

### **Applicant Details**

### **APPLICATION DETAILS**

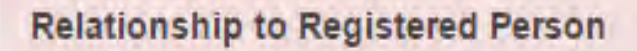

Please Select

Relationship to Registered Person must be provided

### **Reason for Certificate**

Please Select

### Reason for certificate required

To progress your application you must complete the mandatory fields listed below:

**Application Details** •Relationship to Registered Person •Reason for Certificate **Applicant Details** •Family Name •First Given Name •EmailAddress **ResidentialAddress** •Address Line 1 •Suburb/Town/City •State/Territory •Postcode **Postal Address** •Address Line 1 •Suburb/Town/City •State/Territory •Postcode

If you do not complete the mandatory fields you will not be able to complete your application and you will see the fields highlighted in red.

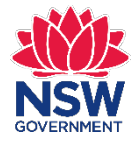

### **Applicant Details**

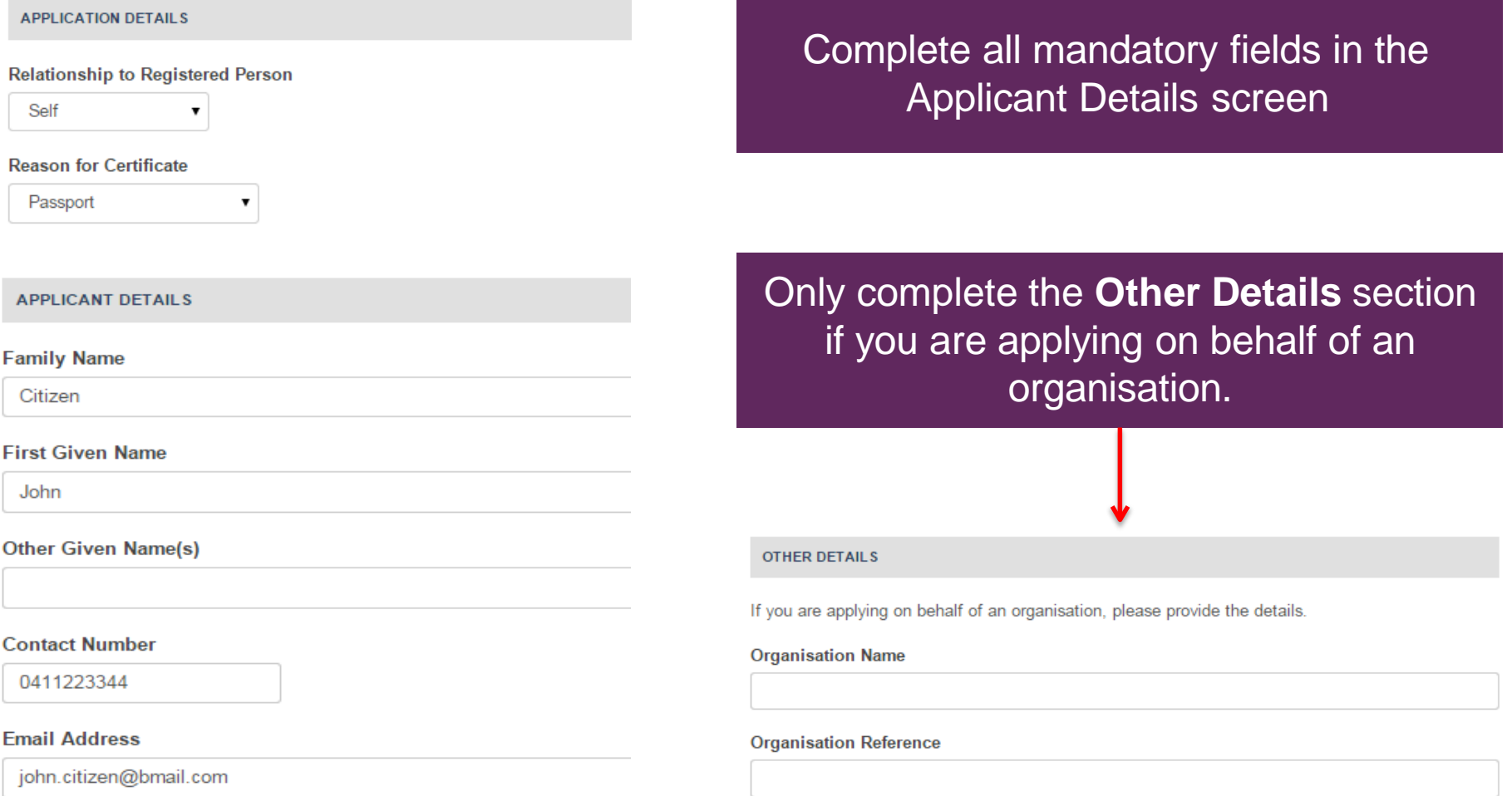

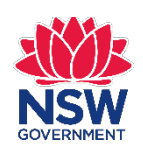

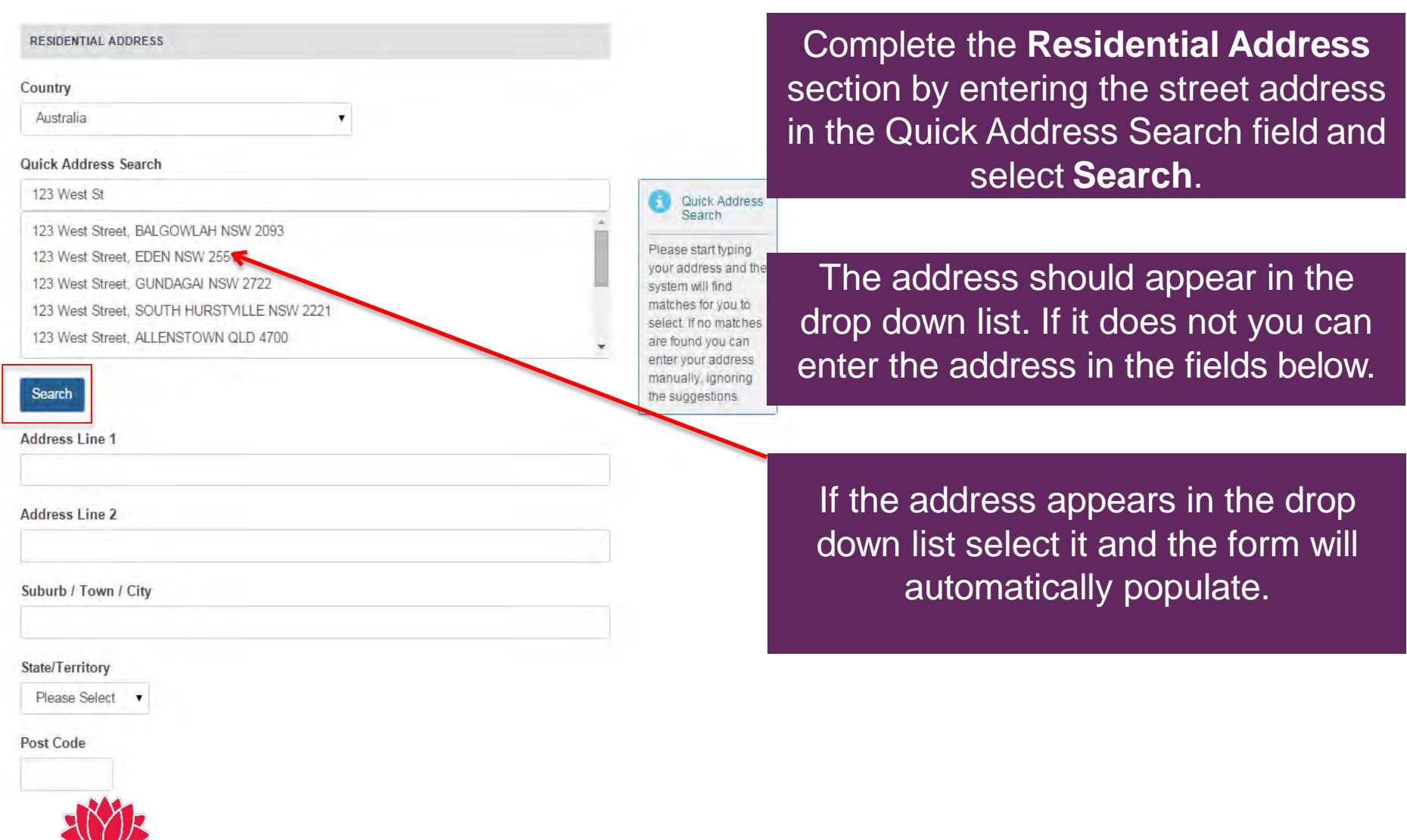

NSW Registry of Births Deaths & Marriages Completing an online application 13

**GOVERNMENT** 

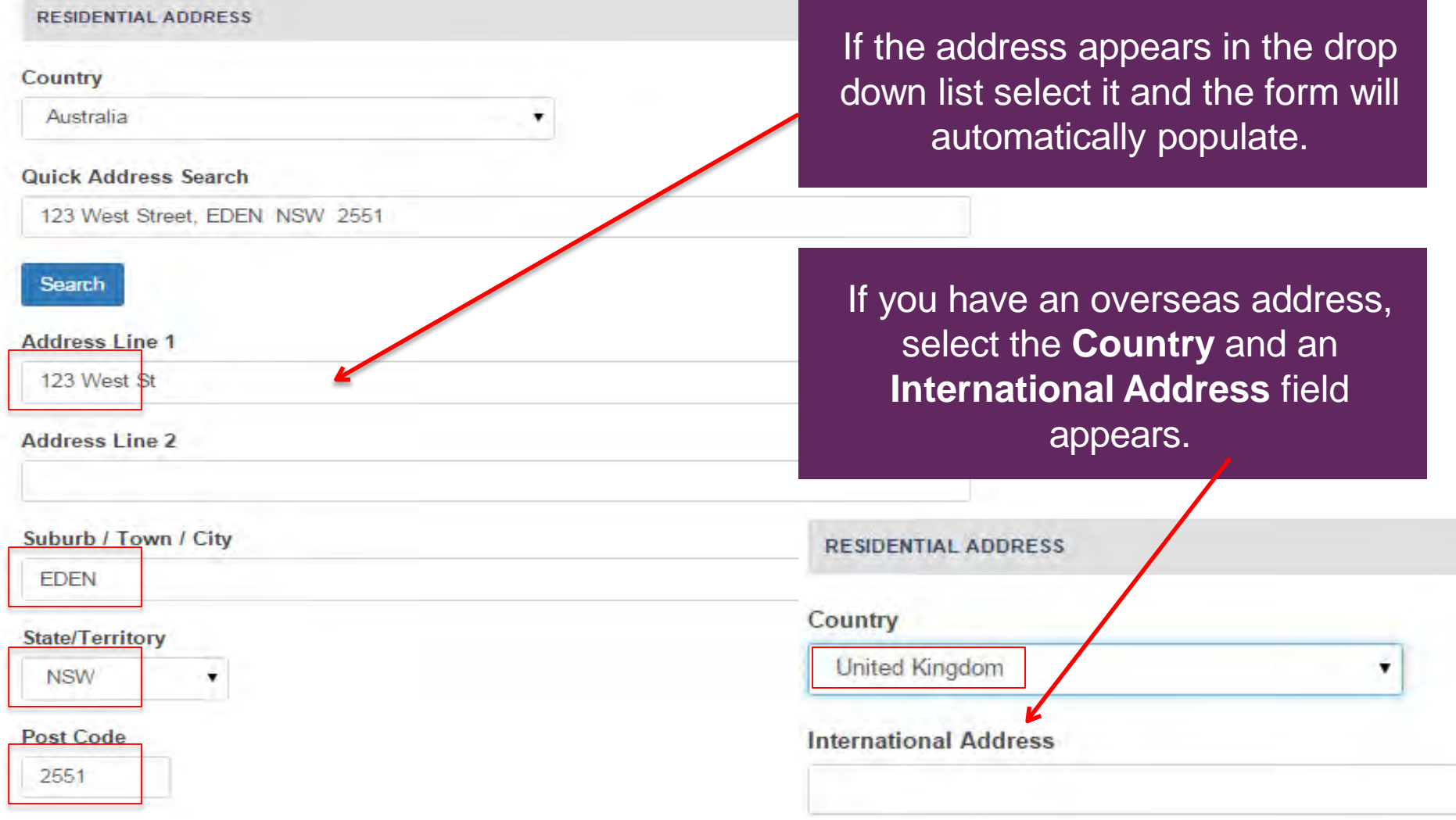

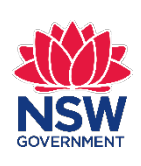

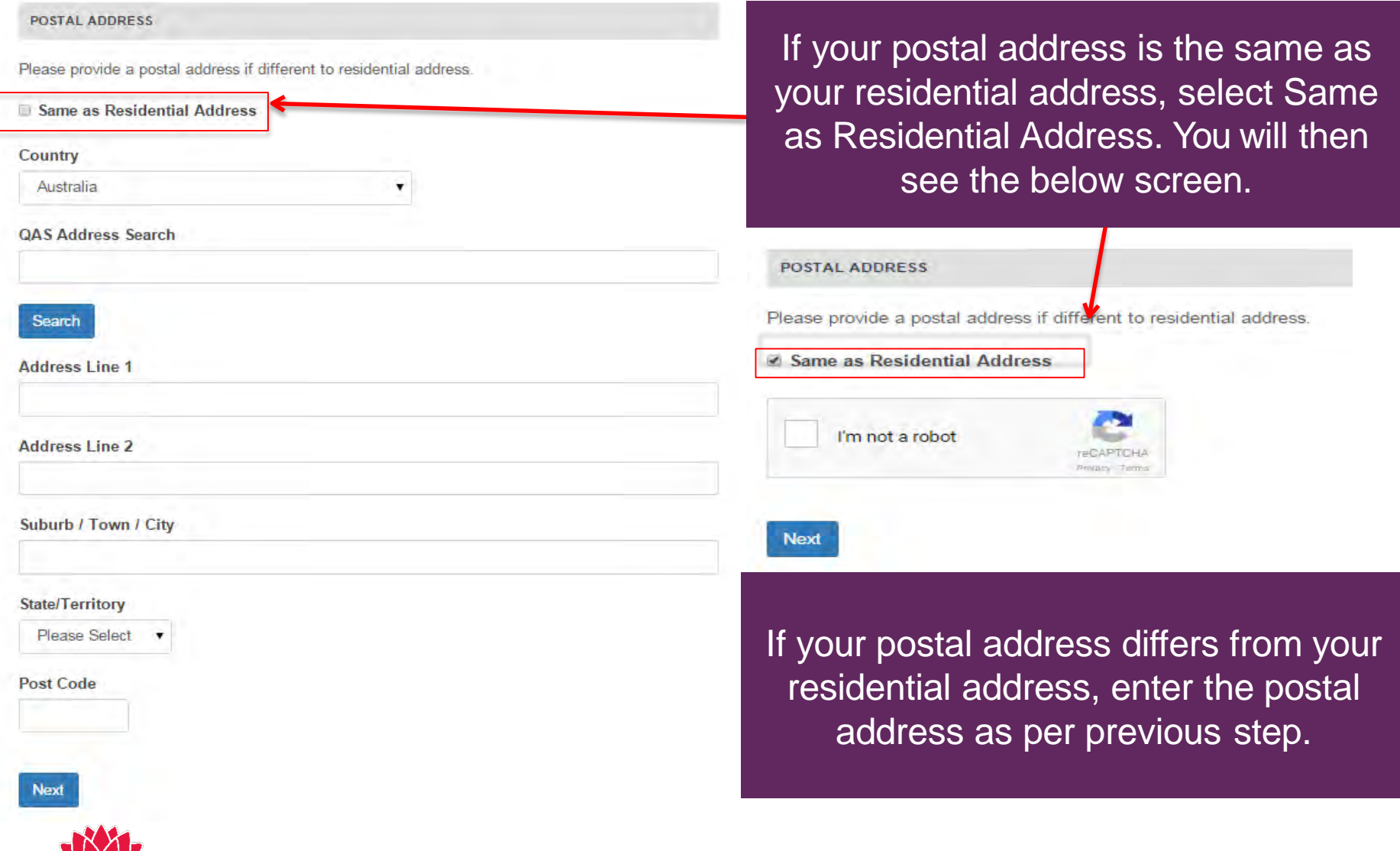

**GOVERNMEN** 

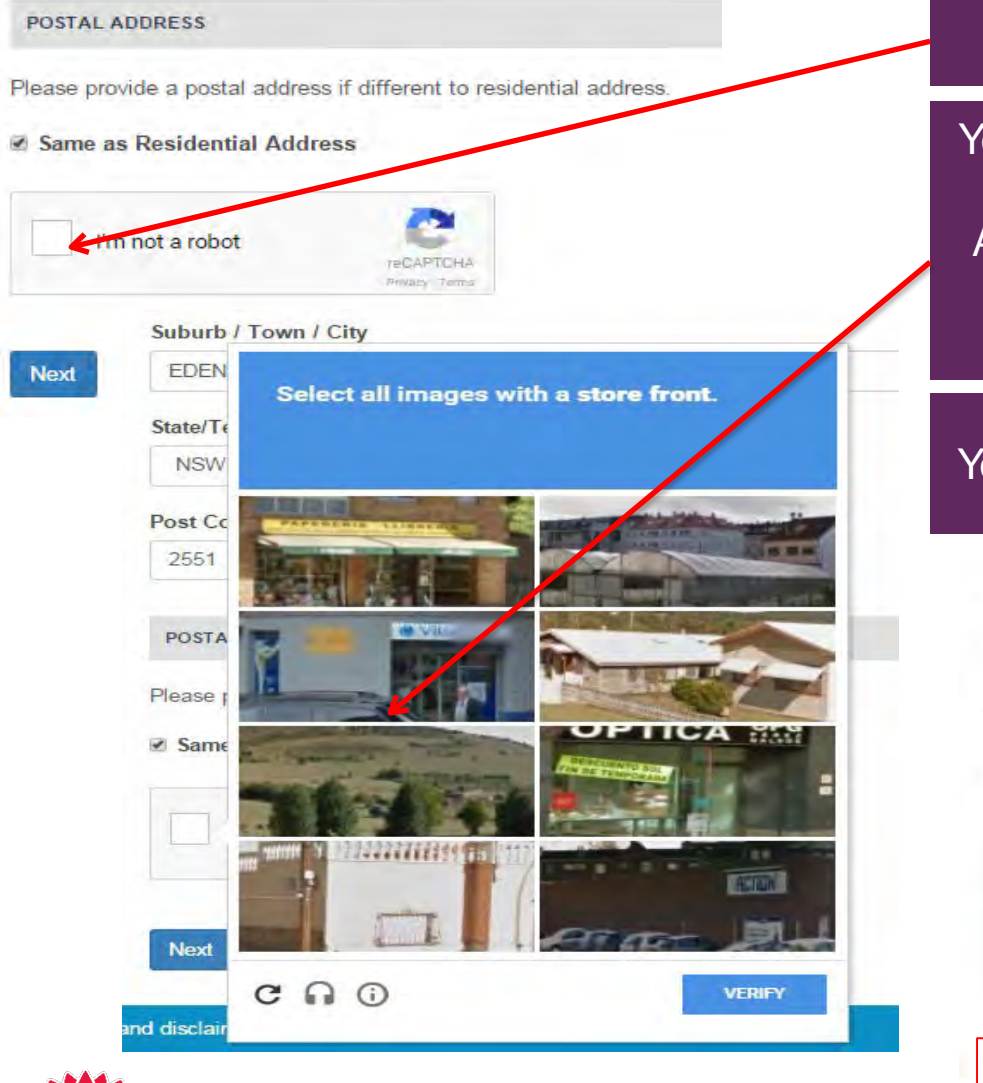

### Select **I'm not a robot**.

You will see a similar screen to bottom left. Select the images as instructed. An example is **Select all images with a shop front**. Then click **Verify**.

You will see the below screen. Select **Next**.

**POSTAL ADDRESS** 

**Next** 

Please provide a postal address if different to residential address.

**Same as Residential Address**  $\overline{\mathcal{L}}$ 

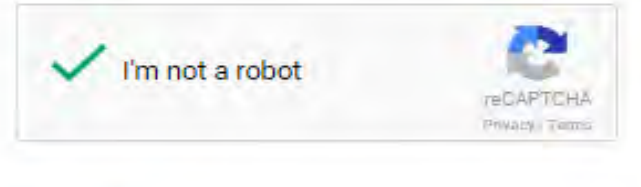

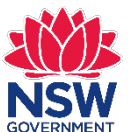

## **Certificate Order**

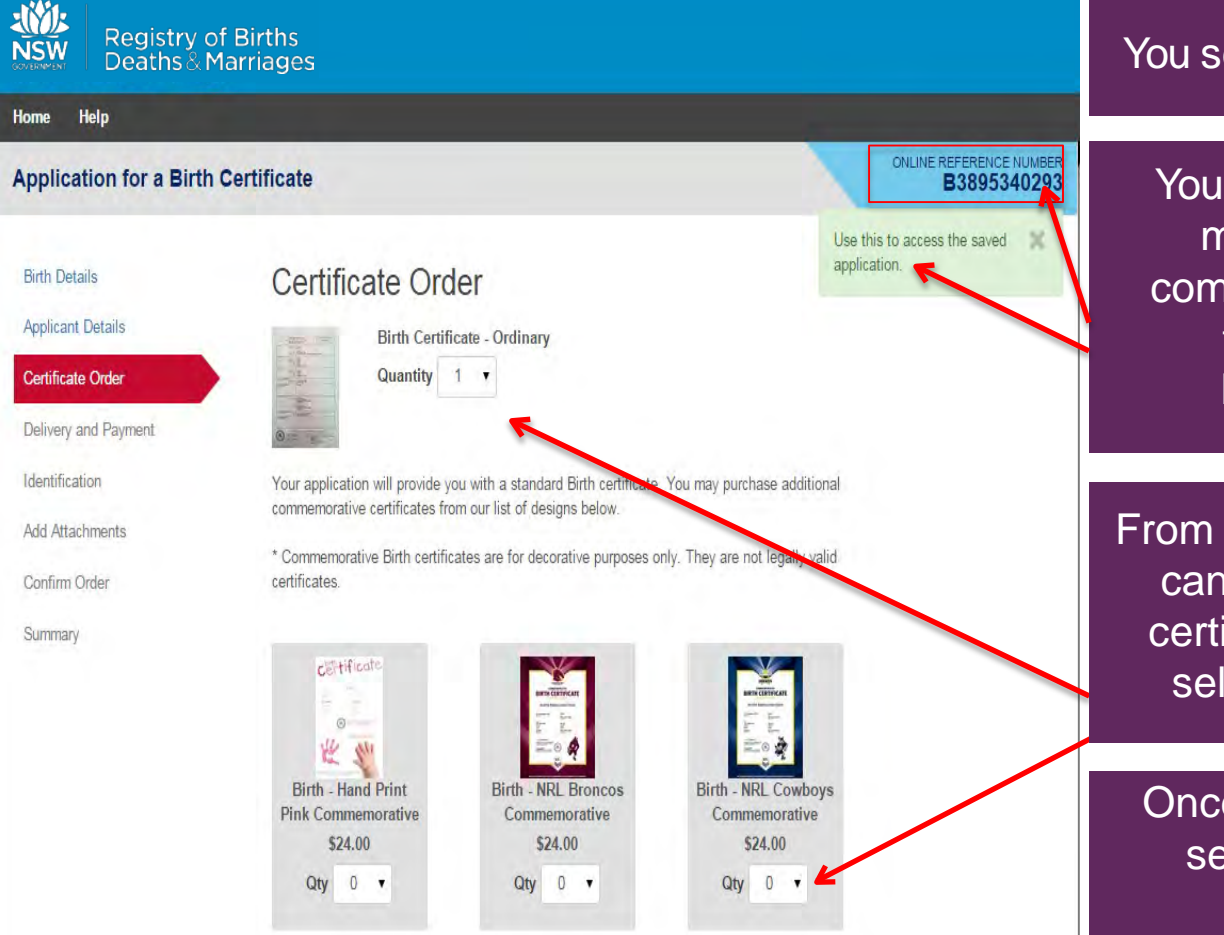

### You see the **Certificate Order** screen.

Your application is now saved. This means so you come back and complete your online form at a later time. You will see an **Online Reference Number (ORN)**.

From the **Certificate Order** screen you can select the type and quantity of certificate/s you wish to apply for by selecting from the drop down list.

Once your selection has been made select **Next** at the bottom of the screen.

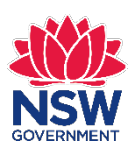

## **Delivery and Payment**

### **Application for a Birth Certificate**

#### ONLINE REFERENCE NUMBER B3895340293

#### **Birth Details**

**Applicant Details** 

Certificate Order

#### **Delivery and Payment**

Identification

Add Attachments

Confirm Order

Summary

### Delivery and Payment

#### **DELIVERY DETAILS**

Your certificate will be mailed to you. Postage and handling fees apply. does not include postage time. Priority applications will be processed wit (excluding postal delivery time). Standard application will be processed v (excluding postal delivery time). For fees and turn around times visit the Registry's website.

If your application is urgent select **Yes**  for **Priority**. *Note:* There is an additional fee for urgent applications.

You will now see the **Delivery and Payment** screen.

Priority O Yes  $\circ$  No

If you require a copy of the certificate to be faxed to an Australian passp consulate or Australian embassy please select the option and provide the Requests to fax certificates to other locations will not be actioned. Click on the m

Australian overseas missions: http://www.drat.gov.au/missions. Please note you must make prior arrangements with the passport office to accept a faxed copy of the certificate.

**Faxed Copy?** © Yes <sup>●</sup> No

If you require your certificate to be faxed to an Australian passport office, consulate or embassy select **Yes** for **Faxed Copy?**

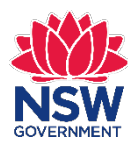

## **Delivery and Payment**

#### **DELIVERY ADDRESS**

John Citizen 123 West St **EDEN NSW 2551 Australia** 

Please note: We only ship to the address which you have provided in your application form. If you need to have it shipped to a different address, you will need to modify your application with this address in the Applicant details section.

#### **YOUR ORDER ITEMS**

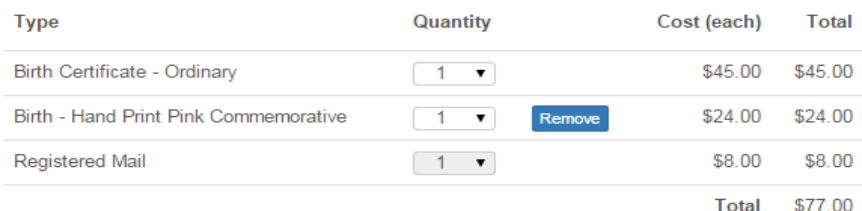

Please note: Refunds will not be granted for change of mind or if the certificate is no longer required. See the Registry's refund policy for further information.

Check to ensure the **Delivery Address** is correct.

Check to ensure **Your Order Items** are correct. If all the details are correct, select **Next**.

If any of the details are incorrect you can go back and correct the details by clicking on the widget on the left.

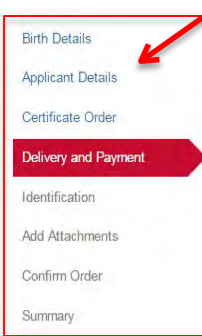

Delivery and Payment

#### **DELIVERY DETAILS**

Your certificate will be mailed to you. Postage and handling fees apply. Advertised processing times does not include postage time. Priority applications will be processed within 4 working days (excluding postal delivery time). Standard application will be processed within 10 working days (excluding postal delivery time). For fees and turn around times visit the Registry's website.

Priority

⊙ Yes 
◎ No

If you require a copy of the certificate to be faxed to an Australian passport office, Australian consulate or Australian embassy please select the option and provide the requested details. Requests to fax certificates to other locations will not be actioned. Click on the link to view the list of Australian overseas missions: http://www.dfat.gov.au/missions. Please note you must make prior arrangements with the passport office to accept a faxed copy of the certificate

**Faxed Copy?** 

© Yes 
<sup>◎</sup> No

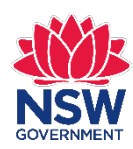

**Next** 

## **Identification** You will now see the Identification

#### **Application for a Birth Certificate**

B3895340293 Use this to access the saved

application.

#### **Birth Details**

Identification

Category 1

#### **Applicant Details** Certificate Order

#### Delivery and Payment

#### Identification

Add Attachments

Confirm Order

Summary

Australian Birth Certificate

Please see list below of the documents the Registry will need to prove your identity before processing the application. For more information about how the Registry protects your privacy, please visit our website

#### New Zealand Citizen Certificate together with Passport Australian Citizen Certificate New Zealand Birth Certificate Category 2 Australian Drivers License (Current) Australian Passport (Current) Proof of Age Card Foreign Passport Category 3 Firearms License (Current)

- Medicare Card
- Security Guard/ Crowd Control License
- Tertiary Education Institution ID Card
- Centrelink or Department of Veterans Affairs Card

#### Category 4

- Recent Utility Account
- Lease Agreement (Current Address)
- Rates Notice (Current Address)

Next

### screen.

You must supply identification with your online form. Select three documents from Category 1 to Category 4 and then select **Next**.

#### Category 1

- Australian Birth Certificate
- New Zealand Citizen Certificate together with Passport
- Australian Citizen Certificate
- New Zealand Birth Certificate

#### **Category 2**

- Australian Drivers License (Current)
- Australian Passport (Current)
- Proof of Age Card
- Foreign Passport

#### Category 3

- Firearms License (Current)
- Medicare Card
- Security Guard/ Crowd Control License
- Tertiary Education Institution ID Card
- Centrelink or Department of Veterans Affairs Card

#### **Category 4**

**Next** 

- Recent Utility Account
- Lease Agreement (Current Address)
- Rates Notice (Current Address)

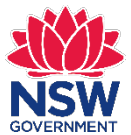

#### NSW Registry of Births Deaths & Marriages Completing an online application 20

## **Add Attachments**

#### **Application for a Bi**

**Birth Details** 

**Applicant Details** 

Certificate Order

Delivery and Payment

Identification

**Add Attachments** 

Confirm Order

Summary

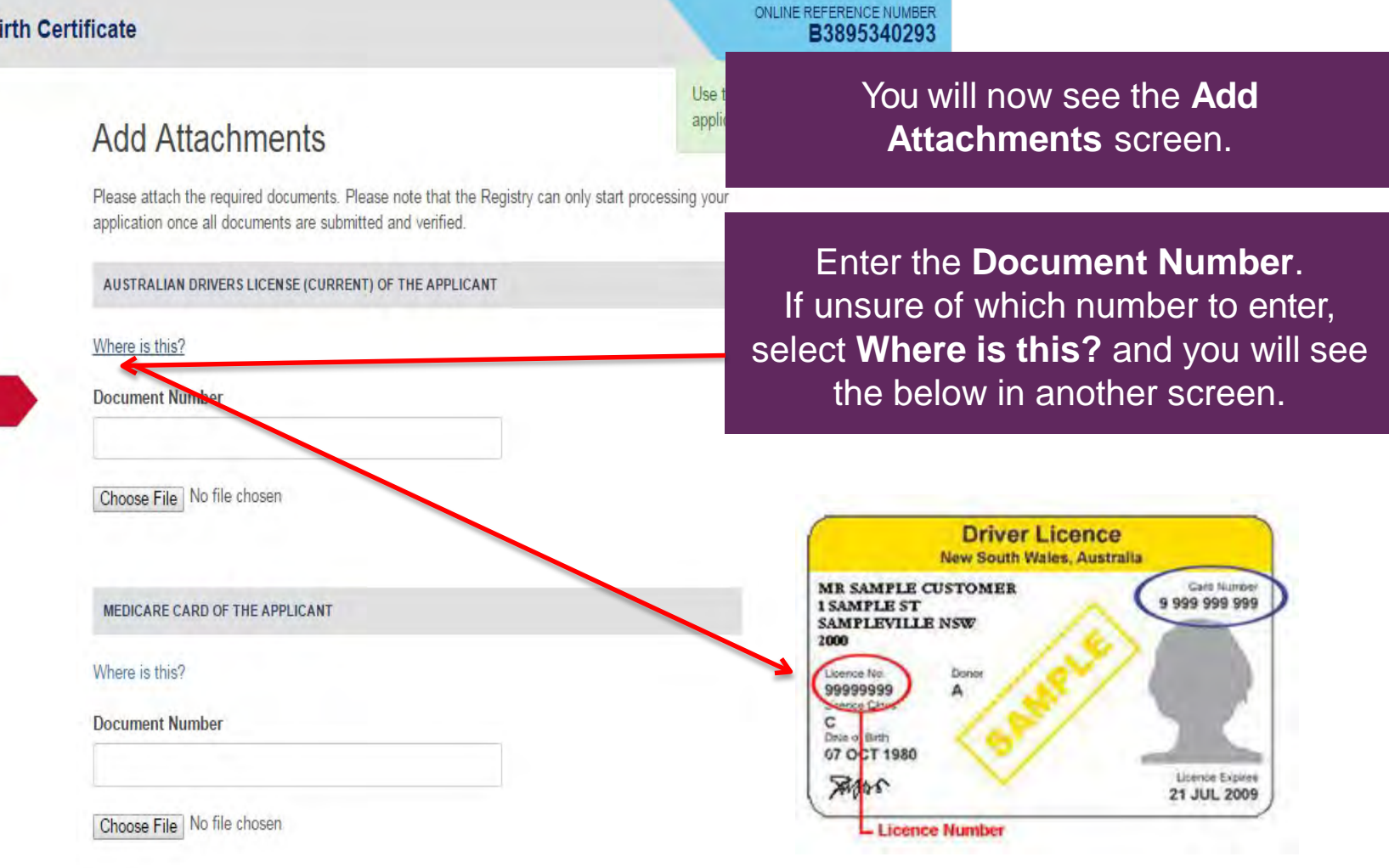

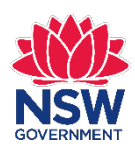

## **Add Attachments**

### **Add Attachments**

Please attach the required documents. Please note that the Registry can only start processing your application once all documents are submitted and verified.

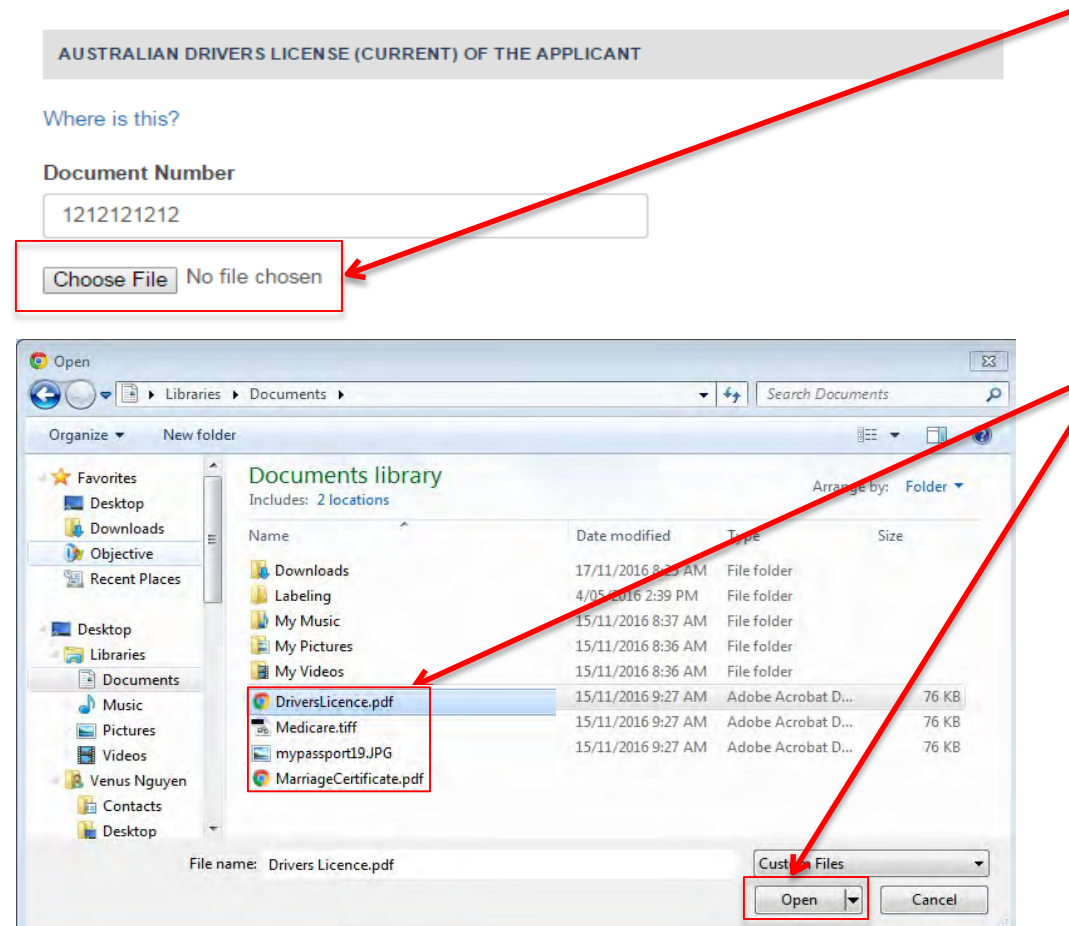

To add scans or photocopies of your identification, select **Choose File**. Can be JPEG, PDF or TIFF file. Maximum file size is 20MB.

Filenames must be alphanumeric with no spaces, dashes, or underscores. Example: mypassport19.jpg

Search for the file you wish to attach, select the file and then select **Open**.

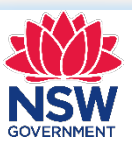

## **Add Attachments**

### **Add Attachments**

Please attach the required documents. Please note that the Registry can only start processing your application once all documents are submitted and verified.

AUSTRALIAN DRIVERS LICENSE (CURRENT) OF THE APPLICANT

#### Where is this?

#### **Document Number**

123123123

Remove Attachment Drivers Licence.pdf

**MEDICARE CARD OF THE APPLICANT** 

Where is this?

#### **Document Number**

321321321321

Remove Attachment Medicare.pdf

RECENT UTILITY ACCOUNT OF THE APPLICANT

Where is this?

#### **Document Number**

112233112233

Remove Attachment Utility Bill.pdf

If your scan has all three identification documents on one file, you will need to attach the file three times. Then select **Next**.

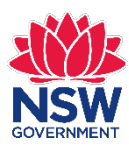

Add attachments for all three identification documents.

## **Confirm Order**

地 Registry of Births<br>Deaths & Marriages **NSW** 

#### Home **Help**

#### **Application for a Birth Certificate**

#### **Birth Details**

**Applicant Details** 

Certificate Order

Delivery and Payment

Identification

**Add Attachments** 

**Confirm Order** 

Summary

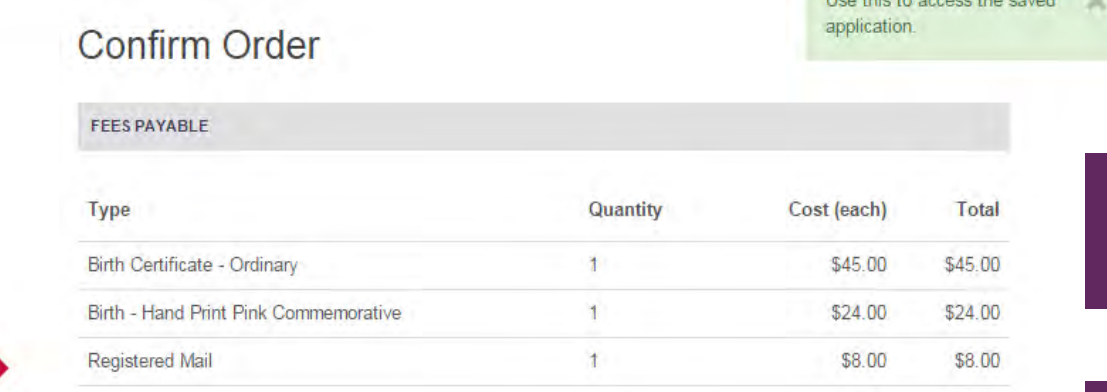

You see the **Confirm Order** screen.

### Check to confirm your order is correct.

#### **TERMS AND CONDITIONS**

- 1. The NSW Registry of Births Deaths & Marriages administers the Births, Deaths and Marriages Registration Act 1995 (NSW). The information required on this form is collected under the provisions of this Act. This legislation is available at: www.legislation.nsw.gov.au.
- 2. The information held by the Registry may be used for statistical purposes and by law enforcement agencies as well as other uses provided for by law. Such access for approved purposes may be granted to other Registries and certain government agencies (including the Passports Office, the Department of Immigration and Citizenship, and motor vehicle or driver licensing authorities) and to authorised non-government agencies.
- 3. To protect your privacy, the Registry requires proof of your identity. In line with the Privacy and Personal Information Protection Act 1998 (NSW), the Registry is collecting this information so that it can determine your eligibility to obtain this certificate, and to prevent fraud.

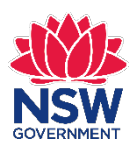

#### NSW Registry of Births Deaths & Marriages Completing an online application 24

ONLINE REFERENCE NUMBER

The this to assess the squad

\$77.00

Total

B3895340293

## **Terms and Conditions**

#### **TERMS AND CONDITIONS**

- 1. The NSW Registry of Births Deaths & Marriages administers the Births, Deaths and Marriages Registration Act 1995 (NSW). The information required on this form is collected under the provisions of this Act. This legislation is available at: www.legislation.nsw.gov.au.
- 2. The information held by the Registry may be used for statistical purposes and by law enforcement agencies as well as other uses provided for by law. Such access for approved purposes may be granted to other Registries and certain government agencies (including the Passports Office, the Department of Immigration and Citizenship, and motor vehicle or driver licensing authorities) and to authorised non-government agencies.
- 3. To protect your privacy, the Registry requires proof of your identity. In line with the Privacy and Personal Information Protection Act 1998 (NSW), the Registry is collecting this information so that it can determine your eligibility to obtain this certificate, and to prevent fraud.
- 4. By completing this application form you consent to the release of information provided by you, to those agencies who may be able to validate that information in support of your application. This information may be provided to agencies including (but not limited to) other Registries of Births, Deaths and Marriages, law enforcement agencies, the Department of Foreign Affairs and Trade, the Department of Immigration and Citizenship, and motor vehicle or drive licensing authorities. Usually these referrals will be to simply verify the documents or other evidence that you have provided to us in making your application. If there are discrepancies, we may require you to correct any errors with the issuing agency, before being able to process your application. It is extremely important that all your identity documents are accurate and reflect your correct identity information.
- 5. Documents provided as proof of identity may have their authenticity verified through the online certificate validation service (CertValid) or the National Document Verification System (DVS). Documents issued by this office may also ve verified by other organisations using CertValid and/or DVS.
- 6. I understand that it may be an offence to give false information in this application.

False Information: If you knowingly provide false information in this application, you may be guilty of an offence under Section 57 of the Births, Deaths and Marriages Registration Act 1995.

Section 57 - False representation: A person who makes a representation in an application, notice document under this Act or in response to a notice under Section 44 of this Act (Registral s powers of inquiry), knowing the representation to be false or misleading in a material particular, is guilty of an offence. Maximum penalty: 100 penalty units or 2 years imprisonment, or both.

\*By clicking on the 'I agree' box and submitting this application I certify that I have read and understood all the information outlined in the declaration above

**Ø** | agree

### Read the **Terms and Conditions** and then select **I agree**.

### Select **Proceed to Payment**.

#### **Proceed to Payment**

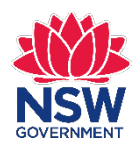

## **Payment Details**

### **Payment Details**

Fields marked with an asterisk  $(*)$  are mandatory.

Click Next to proceed to the confirmation page where you can review your payment details.

\$77,00 AUD

Order number

9101836201610ta

**Payment amount** 

- $\star$  Card holder name
- $\star$  Credit card number
- $\star$  Expiry date (mm/yy)
- Card verification number (CVN)

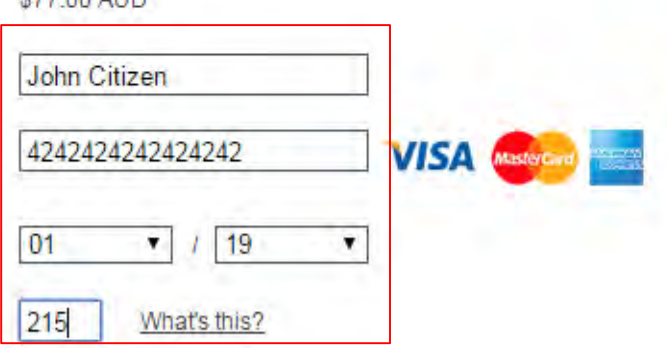

To ensure you do not lose any data, use Next to continue.

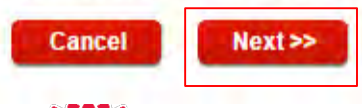

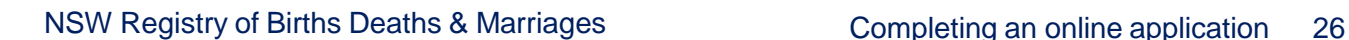

You see the **Payment Details** screen.

### Enter the **Payment Details** and then select **Next>>**

## **Confirmation**

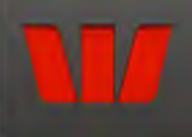

### Confirmation

Please confirm your payment details. Order number 9101836201610tg Payment amount \$77.00 AUD John Citizen Card holder name Credit card number 424242xxxxxxx242  $01/19$ Expiry date (mm/yyyy) Captcha verification code Unclear? Generate a new Captcha verification code Enter Captcha verification code here 49649 To ensure you do not lose any data, use Back to move to the previous screen. When you are ready to make your payment,

click Make Payment below.

**Make Payment >> Cancel** << Back

You will now see the **Confirmation** screen. Enter the Captcha verification code and select **Make Payment>>**

NSW Registry of Births Deaths & Marriages Completing an online application 27

## **Online Payment Receipt**

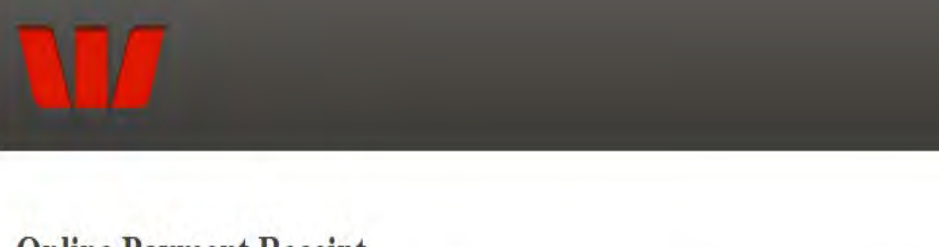

### **Online Payment Receipt**

Your payment has been received and the order will be processed shortly. Please refer to www.bdm.nsw.gov.au for current processing times.

For further information regarding your order, please call 13 77 88 and quote:

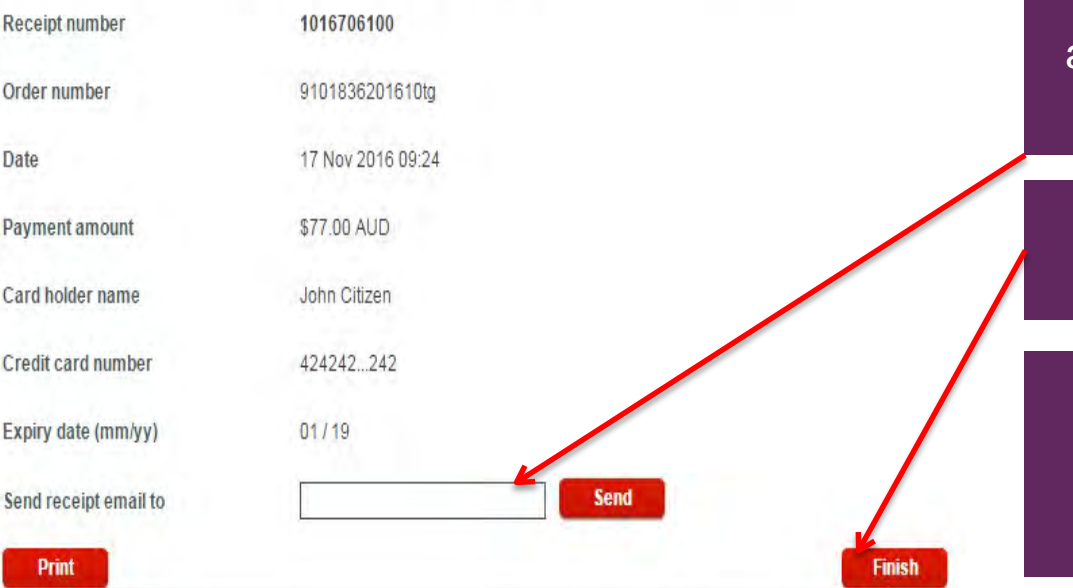

If your payment is successful you will see the **Online Payment Receipt**  screen.

*Note:* A Tax Invoice will automatically be sent to your email.

If you wish to receive an Online Payment Receipt, enter your email address in the **Send receipt email to**  field and click **Send**.

Select **Finish**.

You have now completed your online form. The Registry will process your request and email you if further information is required.

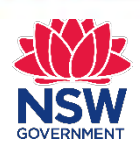

# **Summary**<br>You see the **Summary** screen.

ONLINE REFERENCE NUMBER

B3895340293

Registry of Births<br>Deaths & Marriages **NSW** 

### **Application for a Birth Certificate**

**Help** 

Home

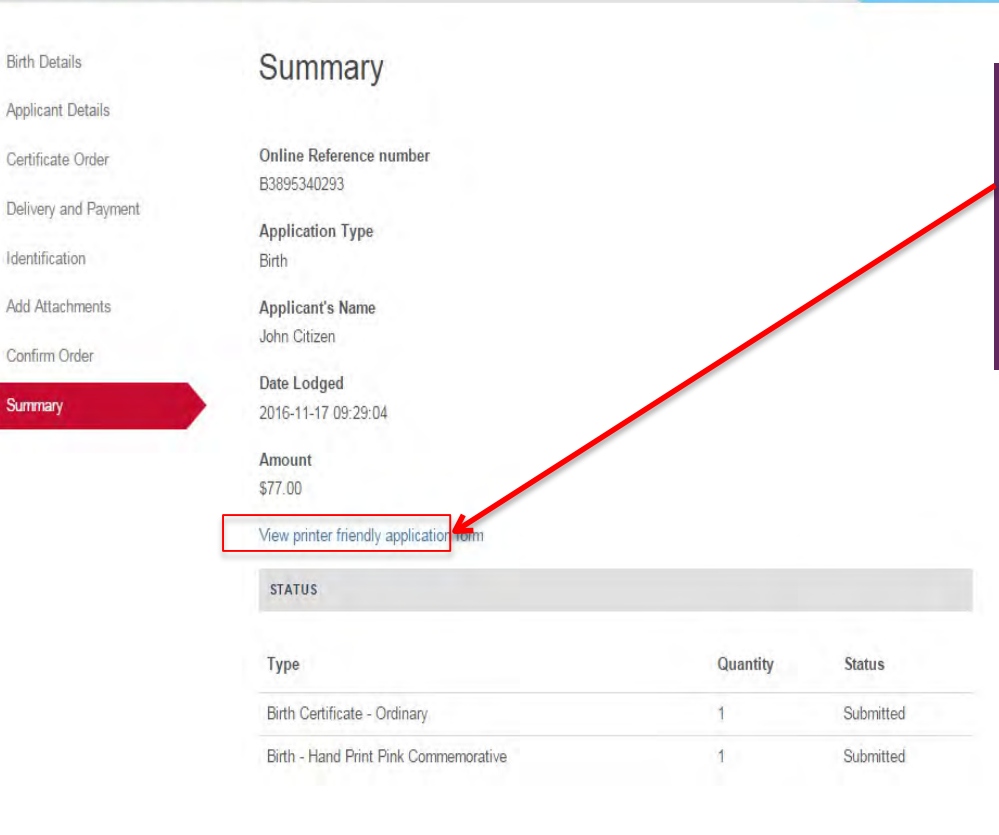

You can print your application form by selecting **View printer friendly application form**.

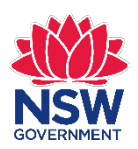

## **Printing your application**

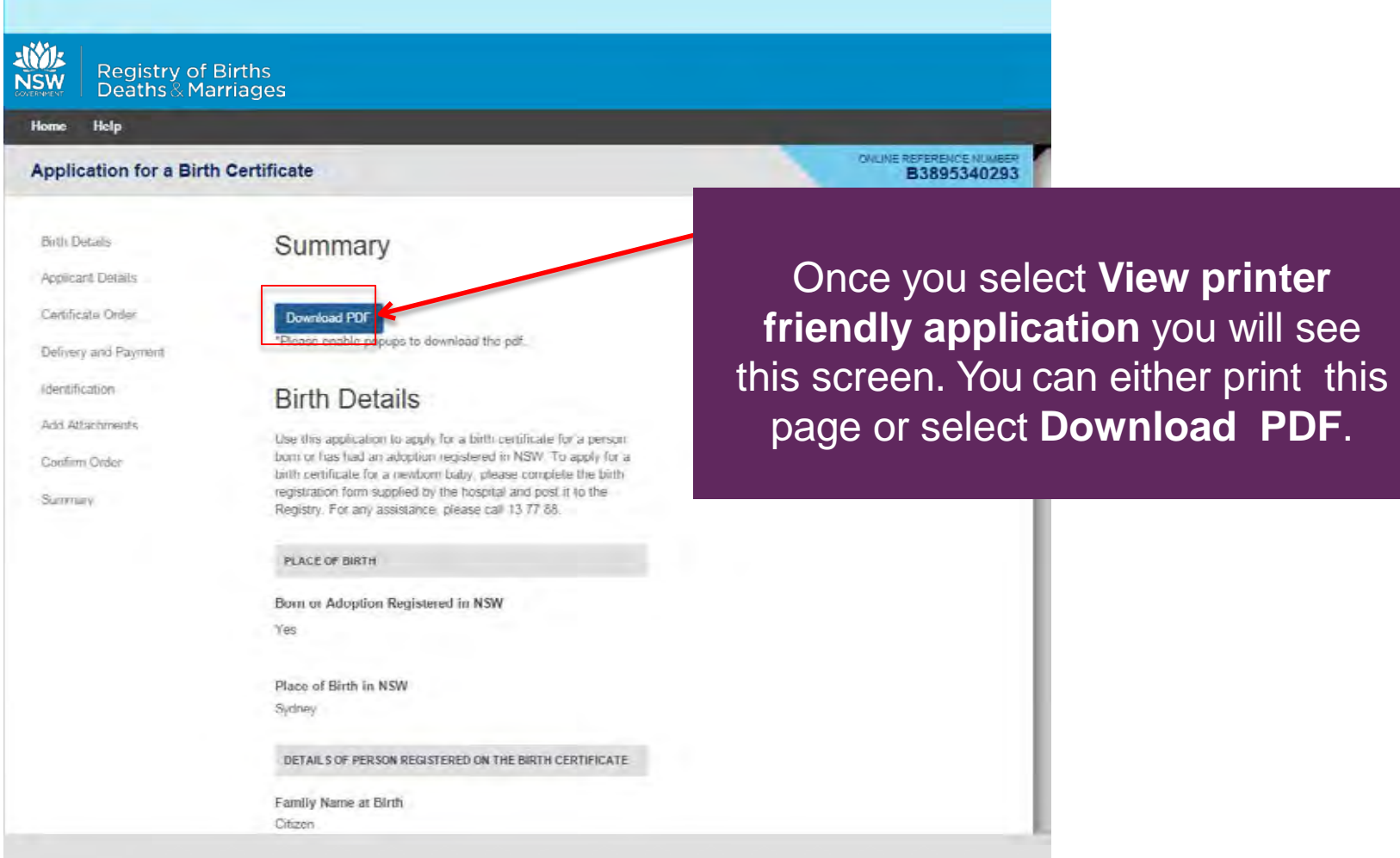

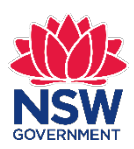

## **Printing your application**

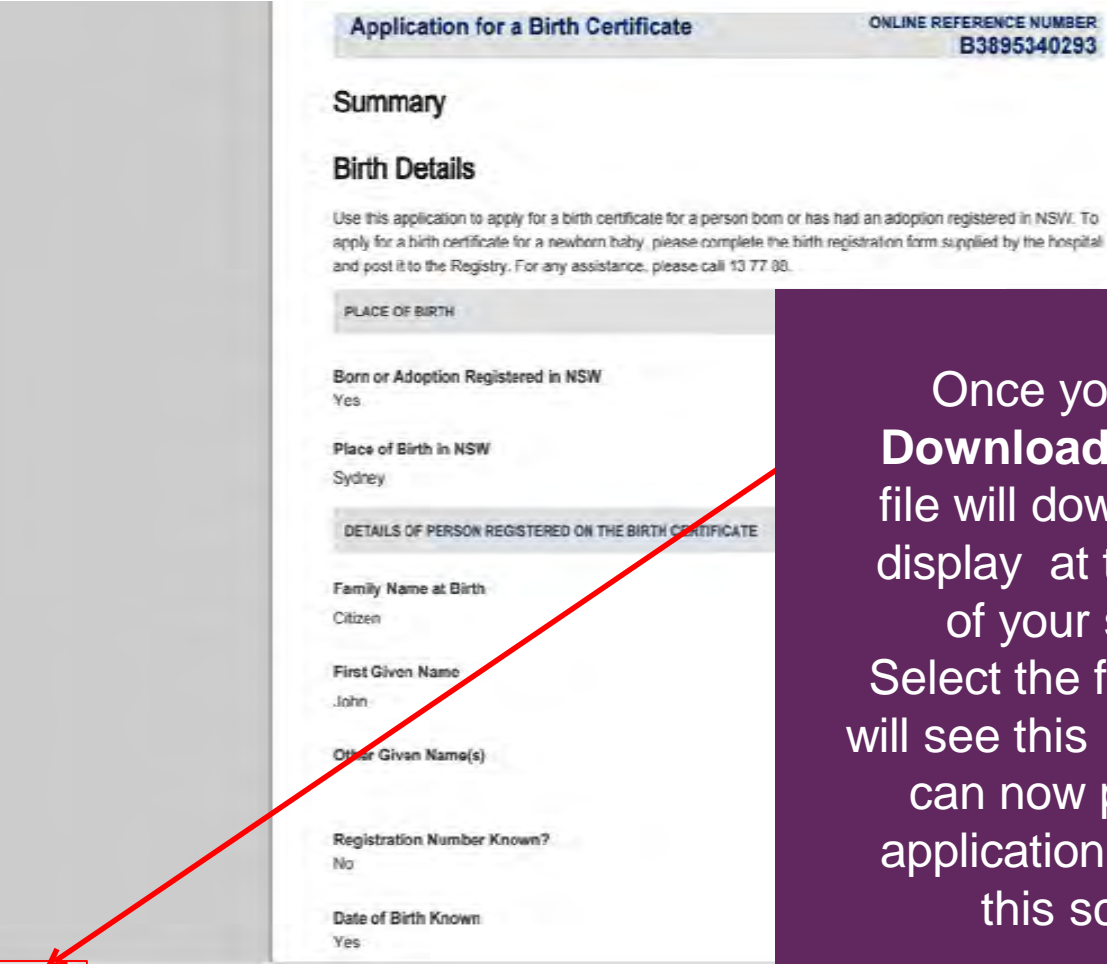

ApplicationSummary...pdf

Once you select **Download PDF**, the file will download and display at the bottom of your screen. Select the file and you will see this screen. You can now print your application form from this screen.